## **Bus Route Notification Subscription**

You can now receive email notifications when your child's bus is delayed or cancelled.

Step 1: Visit the **Golden Hills School Division** Website at [www.ghsd75.ca](http://www.ghsd75.ca/)

Step 2: Click on the **Transportation Department** Link (the Yellow School bus)

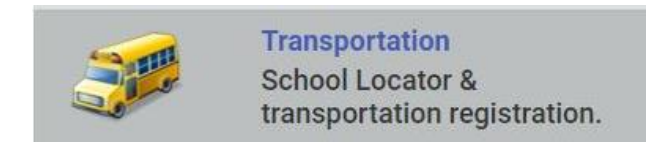

Step 3: Click on the **Notification Subscription** button on the **left** hand side of the page

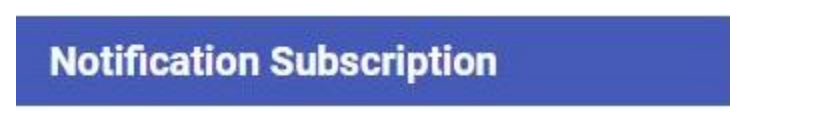

Step 4: Pick your child's bus route from the **List** menu, enter your **email address** in the Email field and then click **Subscribe**

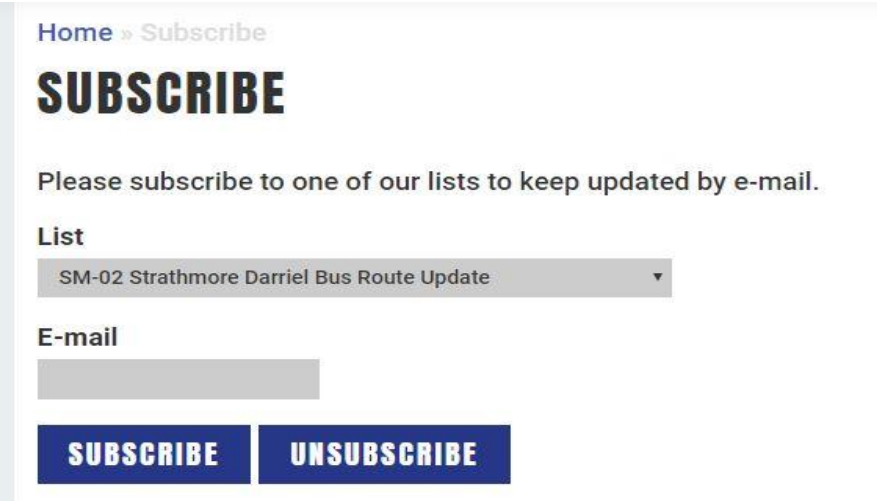

Step 5: You will now receive an email any time the **status** of your child's bus changes.

Step 6: You may subscribe to the status of **more than one** bus by choosing another bus run from the list, entering your email address and click Subscribe.

Step 7: Should your child change bus routes, you can **Unsubscribe** from the bus status by choosing the **bus from the list**, entering your **email address** and clicking **Unsubscribe.**